# Ok, here we go, get ready for some administration ... ;) Scroll all the way up to the top of the "getting started" page

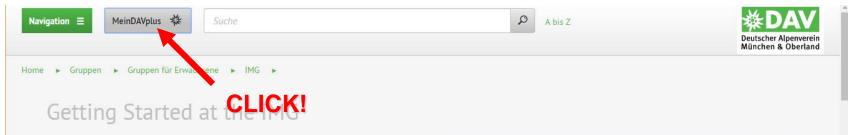

Welcome to the IMG!

The International Mountaineering Group (IMG) of DAV Section Munich is for Englishspeaking mountain enthusiasts interested in hiking, via ferrata, ski-touring and more! We want to connect people to enjoy the mountains and plan to do courses in English to extend skills needed for mountaineering.

If you didn't **sign up for a group membership yet**, please use this form (click here) to send us your data. Otherwise you cannot register for activities and the group intranet will be invisible. You can already set up your *MeinDAVplus* account and will have access to it as soon as you have received an answer to your membership request. Scroll further down for more information on *MeinDAVplus*.

At our **regulars' tables** you can get known to people from the group and exchange ideas on tours and other mountaineering activities. If you would like to know when the next regulars' table will take place you will find an answer in our calendar.

Our **upcoming tours and events** will be published in the caldendar, too. Check out the configuration within MeinDAVplus to automatically receive information about new events published.

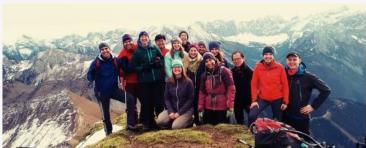

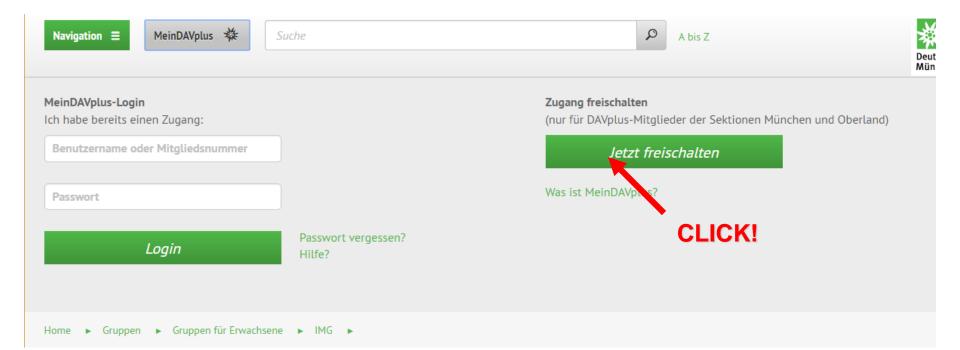

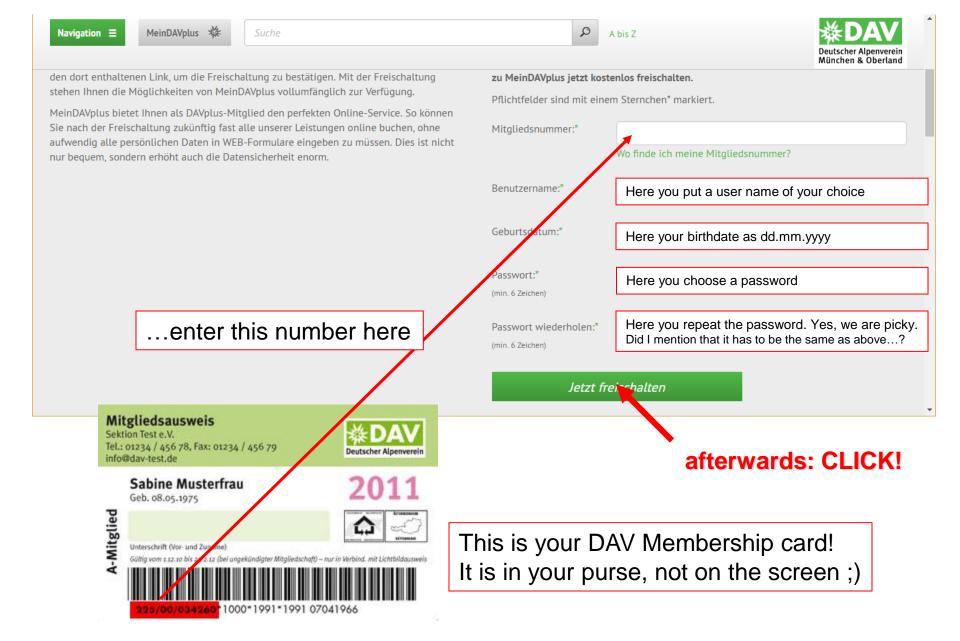

| Navigation  MeinDAVplus  Suche                                                                                                    | A bis Z                                                                                                    |
|----------------------------------------------------------------------------------------------------|----------------------------------------------------------------------------------------------------|
| den dort enthaltenen Link, um die Freischaltung zu bestätigen. Mit der Freischaltung<br>stehen Ihnen die Möglichkeiten von MeinDAVplus vollumfänglich zur Verfügung.<br>MeinDAVplus bietet Ihnen als DAVplus-Mitglied den perfekten Online-Service. So können<br>Sie nach der Freischaltung zukünftig fast alle unserer Leistungen online buchen, ohne<br>aufwendig alle persönlichen Daten in WEB-Formulare eingeben zu müssen. Dies ist nicht<br>nur bequem, sondern erhöht auch die Datensicherheit enorm. | zu MeinDAVplus jetzt kostenlos freischalten.   Pflichtfelder sind mit einem Sternchen* markiert.   Mitgliedsnummer:*   18100609764   Wo finde ich meine Mitgliedsnummer?   Benutzername:*   Geburtsdatum:*   Passwort:*   (min. 6 Zeichen)   Passwort wiederholen:*   Passwort wiederholen:*   Korne Lhnen eine E-Mail mit dem Aktivierungslink an |
| It says that you will get an en                                                                                                    | nail with a link to activate your                                                                                                    |

CLICK! on link From noreply@davplus.de Subject Ihre MeinDAVplus Registrierung To Me Servus jetzt fehlt nur noch ein Schritt, um Ihren Account bei MeinDAVplus freizuschalten: Bestätigung Ihres Accounts Durch die Bestätigung erhalten Sie vollen Zugang zu MeinDAVplus. Zum Einloggen benötigen Sie nur Ihren Benutzernamen oder Ihre 11-stellige Mitgliedsnummer und Ihr Passwort. Diese E-Mail wurde automatisch generiert, bitte nicht auf diese E-Mail antworten! Ihr Team der Alpenvereinssektionen München & Oberland

...and this is what the email looks like in the Inbox of your mailing software

Navigation **Ξ** 

.

🔎 🛛 A bis Z

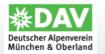

## DAVplus – Alpenverein München & Oberland

Ihr Account wurde erfolgreich freigeschaltet! Sie können sich nun einloggen.

München & Oberland Spenden Ausbildung & Jobs Partner

- **-**

\_

Aktuell Newsletter Alpine Links Schwarzes Brett Bergmagazin alpinwelt alpinwelt-Tourentipps Tour der Woche Mediadaten

🖨 Seite drucken

Presse Kontakt Datenschutz Impressum

Seitenanfang

This is where the link in the email takes you. The page says that your account has been activated now!

#### Now go back to the "getting started" page

#### Scroll all the way up to the top of the "getting started" page

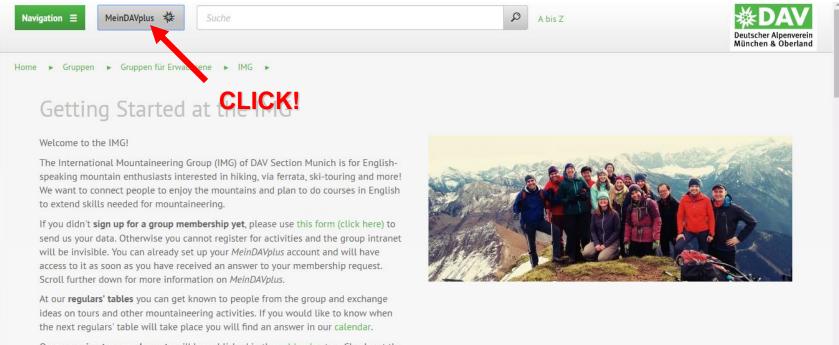

Our **upcoming tours and events** will be published in the caldendar, too. Check out the configuration within MeinDAVplus to automatically receive information about new events published

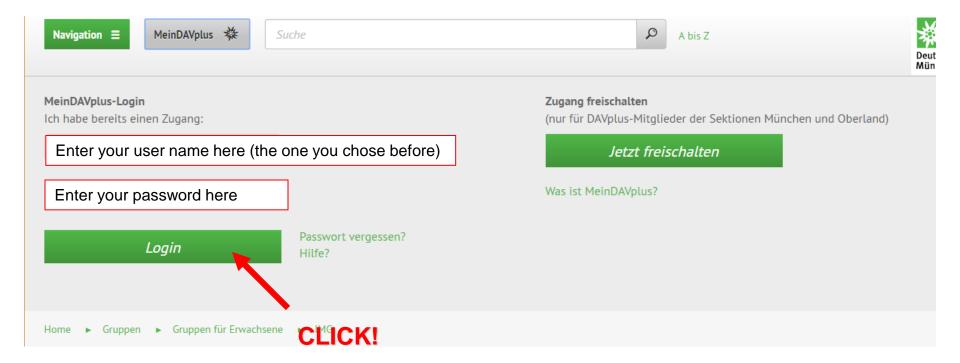

# **DUDE!** We're in the system ;-) This is the internal site of the DAVplus...

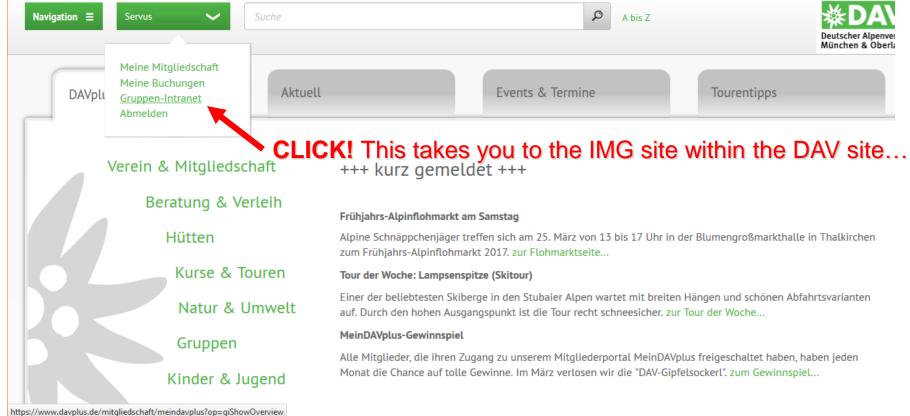

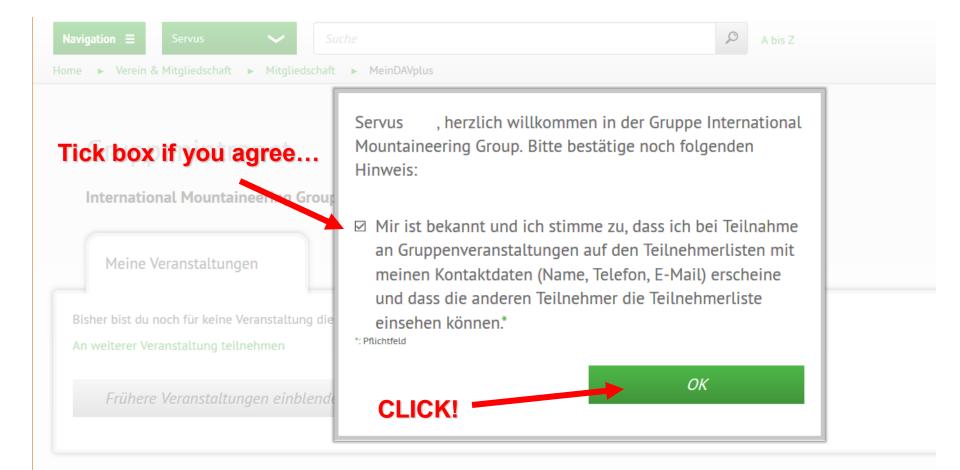

... a welcome message. You confirm that, when you register for IMG group tours, Your name, phone and email will be visible to the other participants...

## This is what it looks like after clicking... the IMG homepage

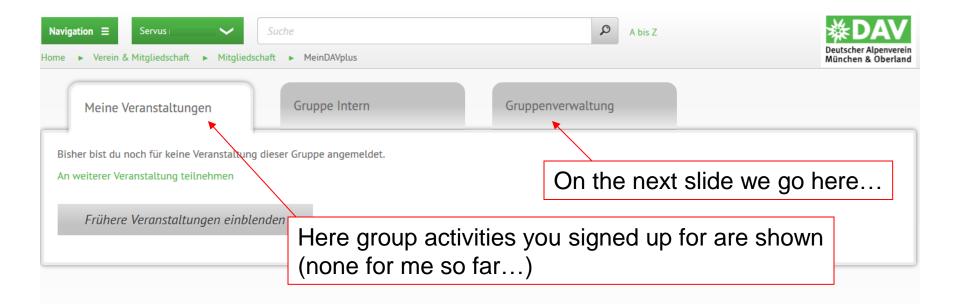

| München & Oberland | Aktuell         | Bergmagazin alpinwelt | Presse       |
|--------------------|-----------------|-----------------------|--------------|
| Spenden            | Newsletter      | alpinwelt-Tourentipps | Kontakt      |
| Ausbildung & Jobs  | Alpine Links    | Tour der Woche        | Datenschutz  |
| Partner            | Schwarzes Brett | Mediadaten            | Impressum    |
| f 🗾 🖸              |                 | 🖴 Seite drucken       | Seitenanfang |

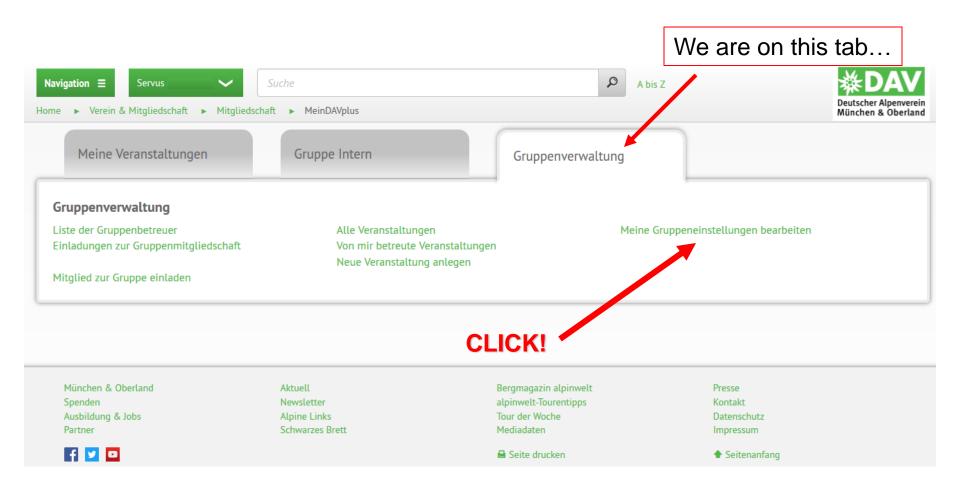

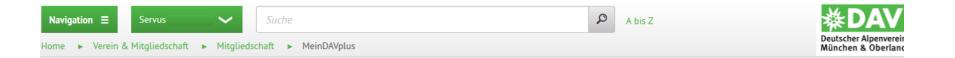

#### Gruppenintranet

International Mountaineering Group » Meine Gruppeneinstellungen bearbeiten

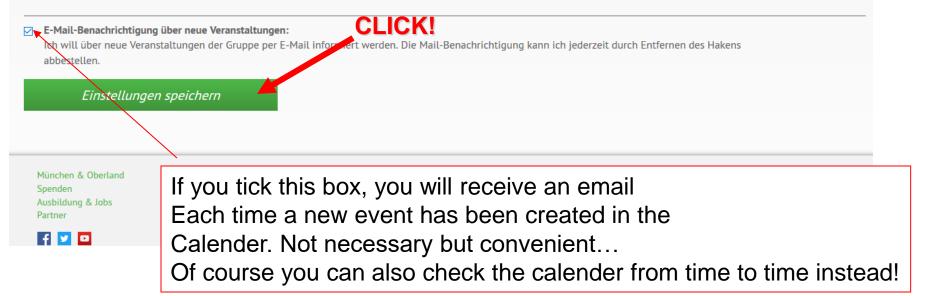

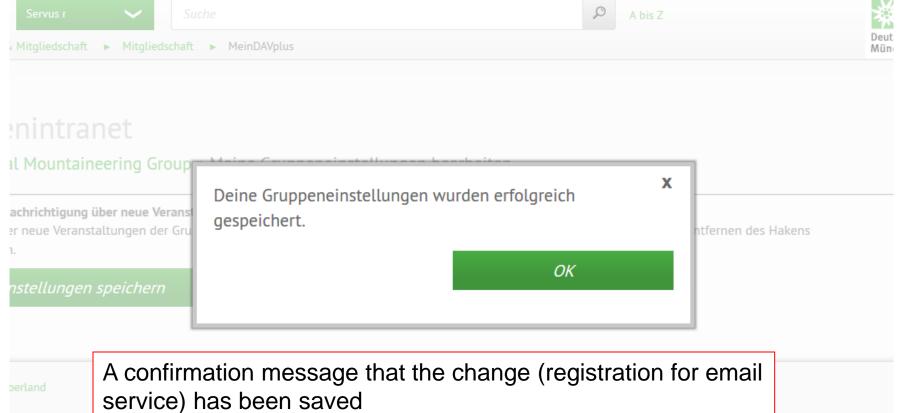

Jobs

Schwarzes Bre

Mediadaten

Impressum

These are the most important settings! Now you can go to the IMG calendar and sign up for group tours! If you are not signed in, the system will ask you for your username and password...

If you have questions get back to any of the Gruppenbetreuer, we are happy to help! See you soon in the mountains!!! :-)